# **s3sfe Documentation**

*Release 0.1.1*

**Jason Antman**

**Dec 24, 2017**

## **Contents**

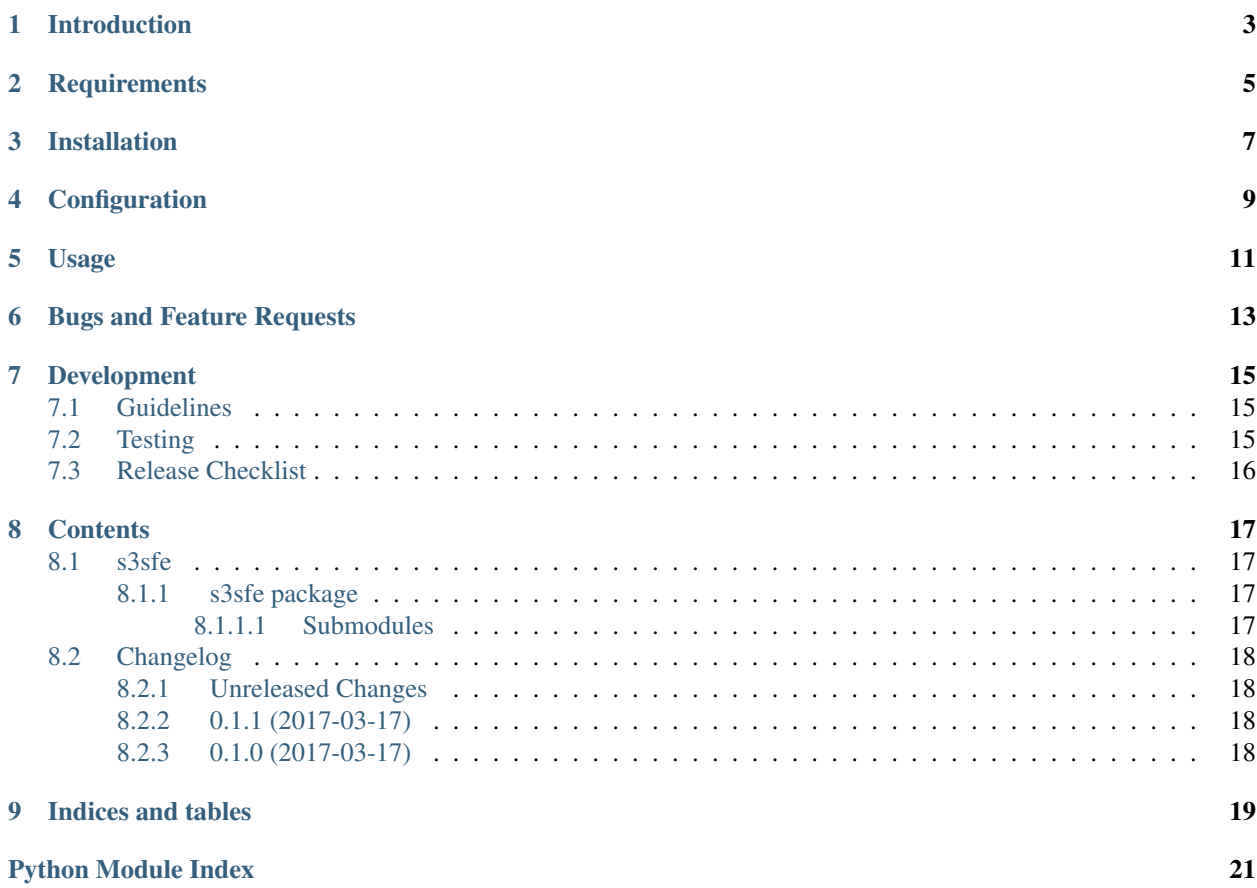

## build failing

s3sfe (S3 Sync Filelist Encrypted) Sync a list of files to S3, using server-side encryption with customer-provided keys.

## Introduction

<span id="page-6-0"></span>This is a quick script I wrote for my own purposes. It's not terribly well tested, and it serves a small niche use case. If you're looking to securely sync your backups to S3 or another offsite storage, I'd highly encourage you to look into the other options.

My use case is relatively simple:

- I want to sync just some files from my backups to S3; a specific whitelist of files and directories.
- I don't want to keep history, I just want the latest versions somewhere offsite.
- I want to use [S3 Server-Side Encryption with Customer-Provided Encryption Keys \(SSE-C\);](http://docs.aws.amazon.com/AmazonS3/latest/dev/ServerSideEncryptionCustomerKeys.html) I'm fine keeping the key on my computer, because if someone can get it, they can get the original files too. I'm not worried about Amazon snooping on my data. I'm not concerned with anyone being able to access the filenames or metadata. All I'm really concerned about is that if a malicious party gets access to my AWS account, they don't also implicitly get the file contents.

This tool takes a list of files or directories on the local filesystem and syncs them to S3, using server-side encryption. It uses the files' md5sums to only upload files that differ from what's already in S3.

## **Requirements**

- <span id="page-8-0"></span>• Python 2.7 or 3.4+ (currently tested with 2.7, 3.4+ and developed with 3.6)
- Python [VirtualEnv](http://www.virtualenv.org/) and pip (recommended installation method; your OS/distribution should have packages for these)

## Installation

<span id="page-10-0"></span>It's recommended that you install into a virtual environment (virtualenv / venv). See the [virtualenv usage documenta](http://www.virtualenv.org/en/latest/)[tion](http://www.virtualenv.org/en/latest/) for information on how to create a venv.

pip install s3sfe

## Configuration

<span id="page-12-0"></span>s3sfe takes all of its configuration via command-line options. It does, however, expect a few elements of configuration to be present on the system:

- Your AWS Credentials must be available to the program in one of the [methods supported by boto3,](http://boto3.readthedocs.io/en/latest/guide/configuration.html#configuring-credentials) typically either environment variables or one of the supported credentials files ( $\sim$ /.aws/credentials or  $\sim$ /.aws/ config) or boto configuration files ( $\sim$ /.boto or /etc/boto.cfg).
- Your encryption key for [S3 Server-Side Encryption with Customer-Provided Encryption Keys \(SSE-C\)](http://docs.aws.amazon.com/AmazonS3/latest/dev/ServerSideEncryptionCustomerKeys.html) must be stored in a file readable by this program. This must be a 256-bit AES256 key, stored in binary format.

Usage

<span id="page-14-0"></span>To backup: s3sfe --help

To restore: s3sfe-restore --help

## Bugs and Feature Requests

<span id="page-16-0"></span>Bug reports and feature requests are happily accepted via the [GitHub Issue Tracker.](https://github.com/jantman/s3sfe/issues) Pull requests are welcome. Issues that don't have an accompanying pull request will be worked on as my time and priority allows.

### Development

<span id="page-18-0"></span>To install for development:

- 1. Fork the [s3sfe](https://github.com/jantman/s3sfe) repository on GitHub
- 2. Create a new branch off of master in your fork.

```
$ virtualenv s3sfe
$ cd s3sfe && source bin/activate
$ pip install -e git+git@github.com:YOURNAME/s3sfe.git@BRANCHNAME#egg=s3sfe
$ cd src/s3sfe
```
The git clone you're now in will probably be checked out to a specific commit, so you may want to git checkout BRANCHNAME.

### <span id="page-18-1"></span>**7.1 Guidelines**

- pep8 compliant with some exceptions (see pytest.ini)
- 100% test coverage with pytest (with valid tests)

## <span id="page-18-2"></span>**7.2 Testing**

Testing is done via [pytest,](http://pytest.org/latest/) driven by [tox.](https://tox.readthedocs.io/)

• testing is as simple as:

– pip install tox

– tox

• If you want to pass additional arguments to pytest, add them to the tox command line after "–". i.e., for verbose pytext output on py27 tests:  $\text{tox } -e p y27 --- -v$ 

## <span id="page-19-0"></span>**7.3 Release Checklist**

- 1. Open an issue for the release; cut a branch off master for that issue.
- 2. Confirm that there are CHANGES.rst entries for all major changes.
- 3. Ensure that Travis tests passing in all environments.
- 4. Ensure that test coverage is no less than the last release (ideally, 100%).
- 5. Increment the version number in s3sfe/version.py and add version and release date to CHANGES.rst, then push to GitHub.
- 6. Confirm that README.rst renders correctly on GitHub.
- 7. Upload package to testpypi:
	- Make sure your ~/.pypirc file is correct (a repo called test for [https://testpypi.python.org/pypi\)](https://testpypi.python.org/pypi)
	- rm -Rf dist
	- python setup.py register -r https://testpypi.python.org/pypi
	- python setup.py sdist bdist\_wheel
	- twine upload -r test dist/\*
	- Check that the README renders at <https://testpypi.python.org/pypi/s3sfe>
- 8. Create a pull request for the release to be merged into master. Upon successful Travis build, merge it.
- 9. Tag the release in Git, push tag to GitHub:
	- tag the release. for now the message is quite simple: git tag -s -a X.Y.Z -m 'X.Y.Z released YYYY-MM-DD'
	- push the tag to GitHub: git push origin X.Y.Z
- 11. Upload package to live pypi:
	- twine upload dist/\*
- 10. make sure any GH issues fixed in the release were closed.

## **Contents**

### <span id="page-20-5"></span><span id="page-20-1"></span><span id="page-20-0"></span>**8.1 s3sfe**

### <span id="page-20-2"></span>**8.1.1 s3sfe package**

<span id="page-20-3"></span>**8.1.1.1 Submodules**

**s3sfe.filesyncer module**

**s3sfe.restorer module**

**s3sfe.runner module**

**s3sfe.runstats module**

**s3sfe.s3 module**

#### <span id="page-20-4"></span>**s3sfe.utils module**

```
s3sfe.utils.dtnow()
     Helper for testing; just returns datetime.datetime.now()
```
Returns current datetime - datetime.datetime.now()

Return type [datetime.datetime](https://docs.python.org/3/library/datetime.html#datetime.datetime)

s3sfe.utils.**md5\_file**(*path*) Return the MD5 sum of the contents of the file at path.

**Parameters path**  $(s \nmid r)$  – path to the file

Returns md5sum of the file at the given path, as a hex digest

Return type [str](https://docs.python.org/3/library/stdtypes.html#str)

<span id="page-21-5"></span>s3sfe.utils.**read\_filelist**(*path*)

Given the path to the filelist, read the file and return a list of all paths contained in it.

Parameters path  $(str)$  $(str)$  $(str)$  – path to filelist

Returns list of files and directories to back up

Return type [list](https://docs.python.org/3/library/stdtypes.html#list)

s3sfe.utils.**read\_keyfile**(*path*) Read the AES256 key from the file.

**Parameters path**  $(s \nmid r)$  – path to the key file

Returns 32-bit AES256 key

Return type [bytes](https://docs.python.org/3/library/stdtypes.html#bytes)

s3sfe.utils.**set\_log\_debug**(*\_logger*) set logger level to DEBUG, and debug-level output format

s3sfe.utils.**set\_log\_info**(*\_logger*) set logger level to INFO

s3sfe.utils.**set\_log\_level\_format**(*\_logger*, *level*, *format*) Set logger level and format.

**Parameters** 

- **level** ([int](https://docs.python.org/3/library/functions.html#int)) [logging](https://docs.python.org/3/library/logging.html#module-logging) level; see the logging constants.
- **format**  $(s \text{tr})$  logging formatter format [str](https://docs.python.org/3/library/stdtypes.html#str)ing

#### <span id="page-21-4"></span>**s3sfe.version module**

### <span id="page-21-0"></span>**8.2 Changelog**

#### <span id="page-21-1"></span>**8.2.1 Unreleased Changes**

• Stop testing and supporting py33

### <span id="page-21-2"></span>**8.2.2 0.1.1 (2017-03-17)**

• Fix fatal bug in listing items from S3

### <span id="page-21-3"></span>**8.2.3 0.1.0 (2017-03-17)**

• Initial version

# CHAPTER<sup>9</sup>

Indices and tables

- <span id="page-22-0"></span>• genindex
- modindex
- search

Python Module Index

<span id="page-24-0"></span>s

s3sfe, [17](#page-20-2) s3sfe.utils, [17](#page-20-4) s3sfe.version, [18](#page-21-4)

## Index

## D

dtnow() (in module s3sfe.utils), [17](#page-20-5)

## M

md5\_file() (in module s3sfe.utils), [17](#page-20-5)

## R

read\_filelist() (in module s3sfe.utils), [18](#page-21-5) read\_keyfile() (in module s3sfe.utils), [18](#page-21-5)

## S

s3sfe (module), [17](#page-20-5) s3sfe.utils (module), [17](#page-20-5) s3sfe.version (module), [18](#page-21-5) set\_log\_debug() (in module s3sfe.utils), [18](#page-21-5) set\_log\_info() (in module s3sfe.utils), [18](#page-21-5) set\_log\_level\_format() (in module s3sfe.utils), [18](#page-21-5)